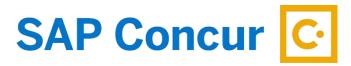

# **REQUEST APPROVER**

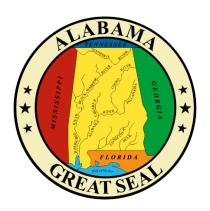

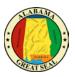

# TABLE OF CONTENTS

| HOME PAGE                            | 2  |
|--------------------------------------|----|
| APPROVALS TAB                        | 3  |
| EXCEPTIONS                           | 4  |
| REQUEST HEADER                       | 5  |
| EXPECTED EXPENSES                    | 6  |
| AIR TICKET                           | 7  |
| HOTEL RESERVATION                    | 8  |
| CAR RENTAL                           | 9  |
| REQUEST TIMELINE (APPROVAL WORKFLOW) | 11 |
| AUDIT TRAIL                          | 12 |
| ATTACHMENTS                          | 12 |
| APPROVE OR REJECT                    | 13 |

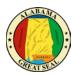

# **HOME PAGE**

As an approver, the requests pending approval will be visible on your home screen in the **Required Approvals** box.

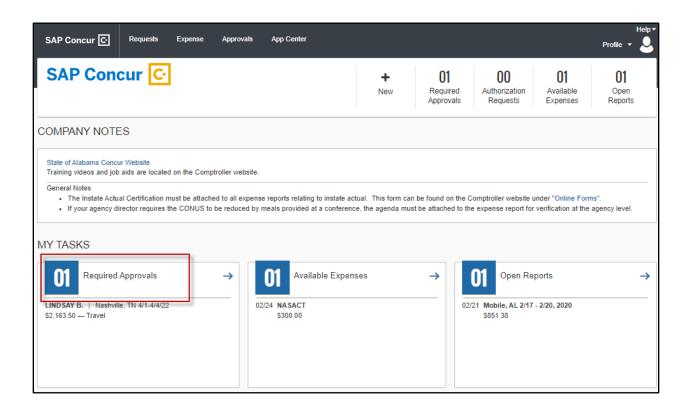

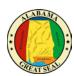

# **APPROVALS TAB**

If there are more reports pending than are visible in this area, you can click on the **Required Approvals** link to be redirected to the **Approvals** tab on the menu bar.

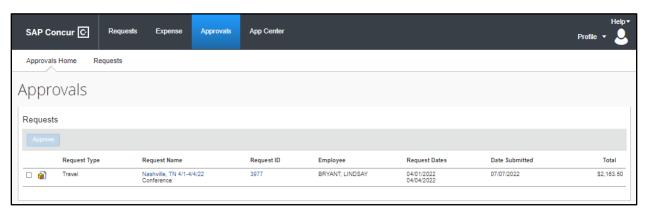

1. Select the **Request Name** you wish to review. Note: The icons to the left of the report name help the approver identify specific items. You can hover your mouse over the icons to see what they are for or to view the comment.

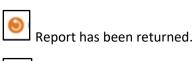

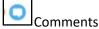

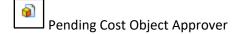

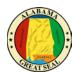

# **EXCEPTIONS**

After opening the request, the approver should immediately see any exceptions related to the request. A common exception on requests will be when personal time is included in the travel request.

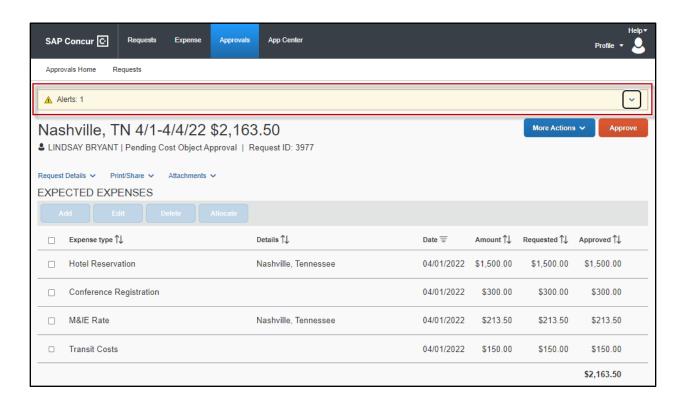

In this scenario, you will need to click on the expand arrow to see more details about the exception.

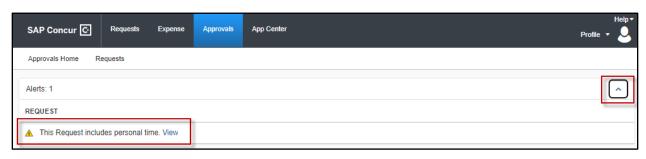

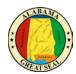

# REQUEST HEADER

To access the Request Header, select the Request Details drop-down and click Request Header.

The Request Header should be audited for the following information:

- Request Policy The correct policy should be selected for the travel type (Out of State vs Instate Actual). The policy selected on the Request will default on the expense report, which will drive how the expenses post in STAARS.
  - NOTE: The state or traveler must be a dues-paying member of the national, state, or regional organization holding the event to qualify for In State Actual. The Certification of In State Travel Expenses Form must be attached to the Request and Expense Report for processing. This <u>form</u> can be found on the Comptroller's website under Online Forms.
- Request Name The Report Name must be formatted as "Destination, Travel Dates". As an example, "Atlanta, GA 10/1-10/3/18". The year must be included as part of the date.
   NOTE: This is a required format that transfers to the Expense Report. The Expense Report will not be processed until this format is used.
- Start Date The date the travel begins/traveler departs from base.
- **End Date** The date the travel ends/traveler returns to base.
- Will this include days of Personal Travel If personal time is included in the trip, traveler must select "Yes".
- **Dates of Personal Travel** If traveler selected "Yes" from the selection above, the dates of personal travel must be indicated in this field.
- **Department** This will drive the workflow of the request. Approvers have the capability to change this information if incorrect.
- **Accounting Group** This will drive the workflow of the request. Approvers have the capability to change this information if incorrect.
- **Accounting Template** This will drive the workflow of the request. Approvers have the capability to change this information if incorrect.
- **Purpose** Traveler should indicate the purpose of the travel event.
- **Comment** This field is for informational purposes only. Any information that will be necessary to aid in the processing of the request can be entered in this field. *Examples: Motor Pool car used, Travel 100% funded by organization, Carpooling with Jane Doe, etc.*

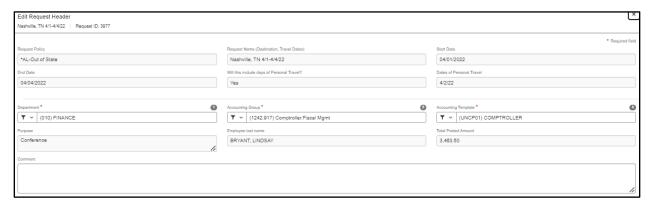

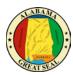

## **EXPECTED EXPENSES**

The Expected Expenses area is a listing of all expenses requested for the travel event. *NOTE: Any major expenses not included on the Request will not be authorized for reimbursement on the Expense Report.* 

Approvers should check behind the traveler to make sure all anticipated expenses are included in the Request and that estimated amounts appear to be reasonable. The amounts provided are estimated because travel cannot be booked until the request is approved. The estimates should be based on a Google search or hotel information provided by the conference.

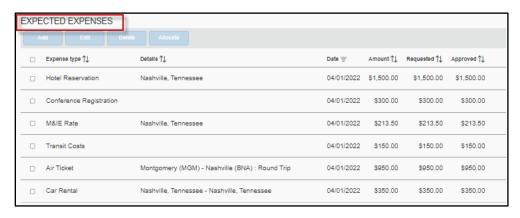

Some of the most common expenses that should be selected are as follows:

- M&IE Rate This will give the total allowable CONUS for the dates and location of the travel
  event
- Baggage Fees The state will reimburse baggage fees charged by commercial carriers based upon the duration of travel. For trips that last two nights/three days, the state will reimburse a traveler the actual cost for one checked bag. For trips that last three nights/four days to six nights/seven days, the state will reimburse a traveler the actual cost for two checked bags.
- Air Ticket
- Hotel
- Rental Car
- Rental Car Fuel
- Conference Registration
- Mileage
- Airport Parking
- Transit Costs It is recommended that a traveler request at least \$150 unless they have a better estimated cost for transit in the area being traveled.

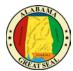

#### **AIR TICKET**

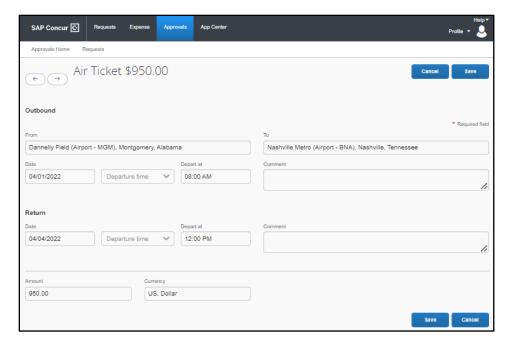

The traveler will select either Round Trip, One Way or Multi Segment. Make sure correct dates and destination points are indicated based on the necessary selection.

- **From** This will be the airport the traveler is flying out of.
- **To** This will be the airport the traveler is flying in to.
- **Outbound Date** The date defaults to the travel Start Date on the Request Header tab. The time is entered by the traveler.
- **Return Date** The date defaults to the travel End Date on the Request Header tab. The time is entered by the traveler.
- Amount This amount is an estimate gathered from a Google search. Ticket amounts tend to
  increase as the travel date approaches. Be sure the amount used is reasonable and will not be
  less than the actual purchase price, in order to prevent errors when the expense report is
  created.

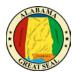

#### **HOTEL RESERVATION**

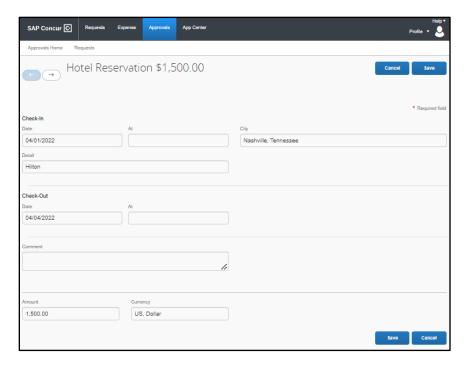

- **Check-In City** The city the hotel is located.
- Check-In Date The date defaults to the travel Start Date on the Request Header tab.
- **Detail** The name of the hotel.
- Check-Out Date The date defaults to the travel End Date on the Request Header tab.
- Amount This amount is an estimate gathered from a Google search or based on pricing provided by the conference.

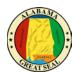

#### CAR RENTAL

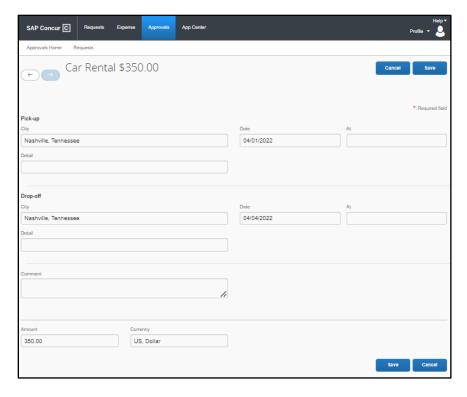

- **Pick-Up City** The city the rental car is being picked up.
- Pick-Up Date The date defaults to the travel Start Date on the Request Header tab.
- **Detail** This field can be used by the traveler for informational purposes.
- **Drop-Off City** The city the rental car will be dropped off.
- **Drop-Off Date** The date defaults to the travel End Date on the Request Header tab.
- **Detail** This field can be used by the traveler for informational purposes.
- **Amount** This amount is an estimate gathered from a Google search.

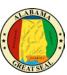

As an approver, each expense line should be reviewed and the amounts can be edited as necessary. If amounts are changed, please be sure to make a comment explaining the reason for the change.

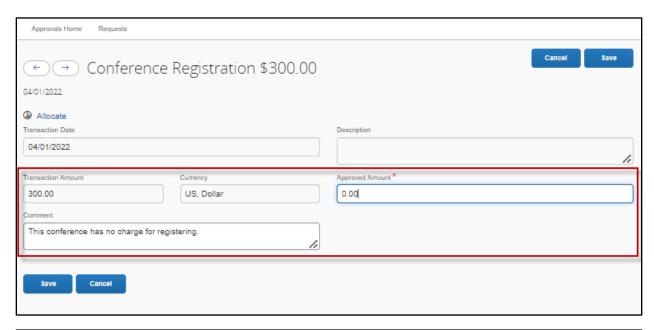

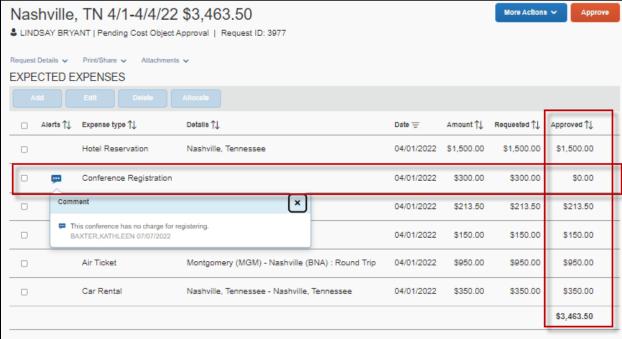

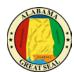

# REQUEST TIMELINE (APPROVAL WORKFLOW)

The Request Timeline is used to identify where the Request is in the approval process.

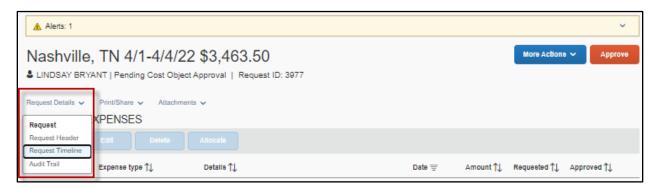

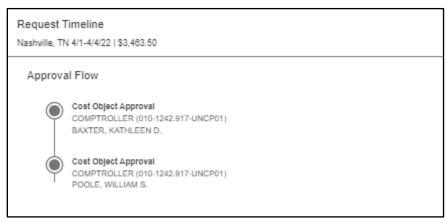

An approver has the authority to add workflow to a specific Request if it needs to be looked at by additional people. This is done by selecting the **More Actions** drop-down and clicking **Edit Approval Flow.** 

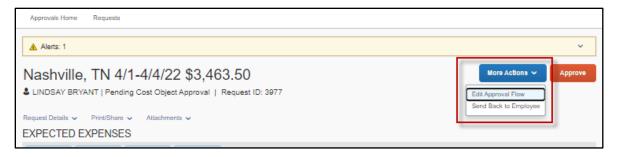

#### Select Add Step.

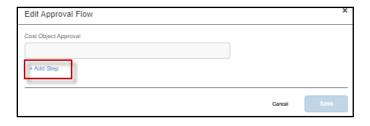

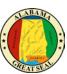

A field will appear to search for an approver. The individual must have an approval role in Concur to be selected. Click **Save** after all additional desired levels have been added.

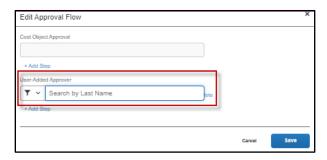

# **AUDIT TRAIL**

This tracks the steps of the request and changes made to it. If requests are sent back to the traveler, all comments are also documented in this area.

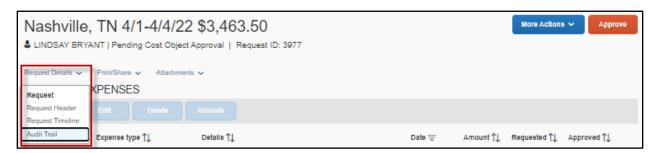

### **ATTACHMENTS**

To review attachments, select the **Attachments** button and **View Documents**. Approvers also have authority to attach additional documentation as necessary.

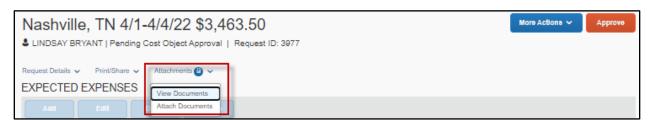

Some of the attachments that should be provided for agency review:

- Conference agenda to verify dates and location of travel event.
- Certification of In State Travel Expenses Form if the employee is traveling under the In State
  Actual Travel Reimbursement Law.
- Details regarding personal time if a portion of the travel event consists of personal days, as indicated by the Request Header.

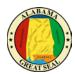

# **APPROVE OR REJECT**

Once all items on the Request have been reviewed, select the **Approve** button to approve the Request or the **Send Back to Employee** button to reject the request back to the traveler for correction.

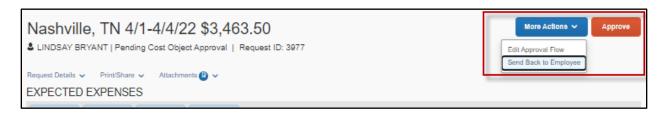

If you select to send back the report, you will be prompted to add a comment. Select **Send Back** when done to continue the reject.

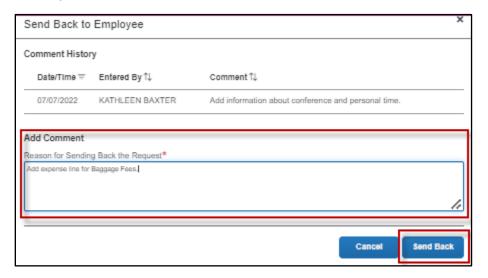